## **HOW TO COMPLETE ONLINE DISCLOSURE**

- 1. Login to your CME Portal @ [https://cmetracker.net/MUSC/myPortal](https://urldefense.com/v3/__https:/cmetracker.net/MUSC/myPortal__;!!Ab1_Rw!XuJXyiCN8B-MrzgmpJgih-eShvxeE1LFyC9RlBxClRoIXxBzRspFKnhAOBMJ0w$)
- 2. Go to the gray disclosure tile

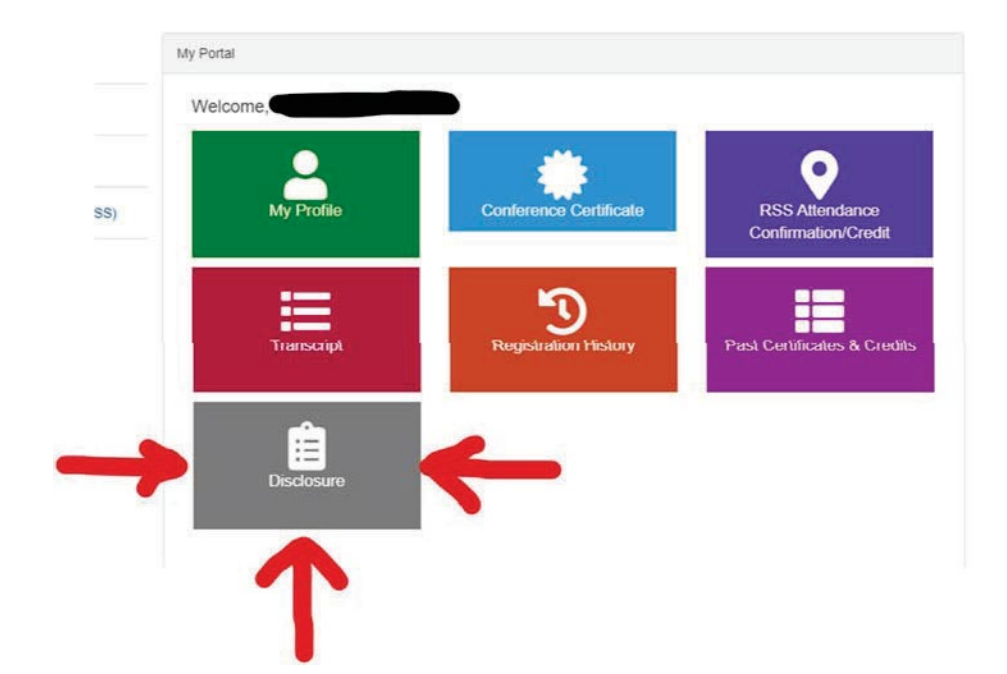

3. Select "Create/Revise Disclosure"

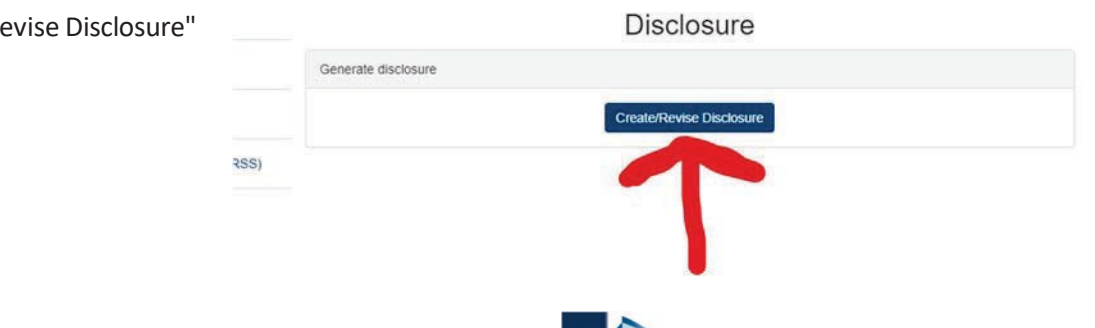

- 4. Complete the disclosure and then submit
- 5. If you have nothing to disclose, you will be all set. If you do have a relevant disclosure, the CME Office will follow up with an email to resolve any conflict of interest.

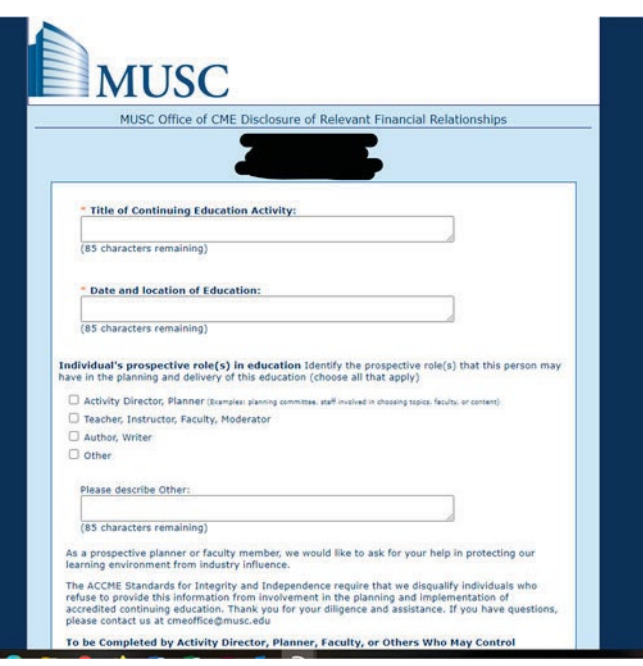